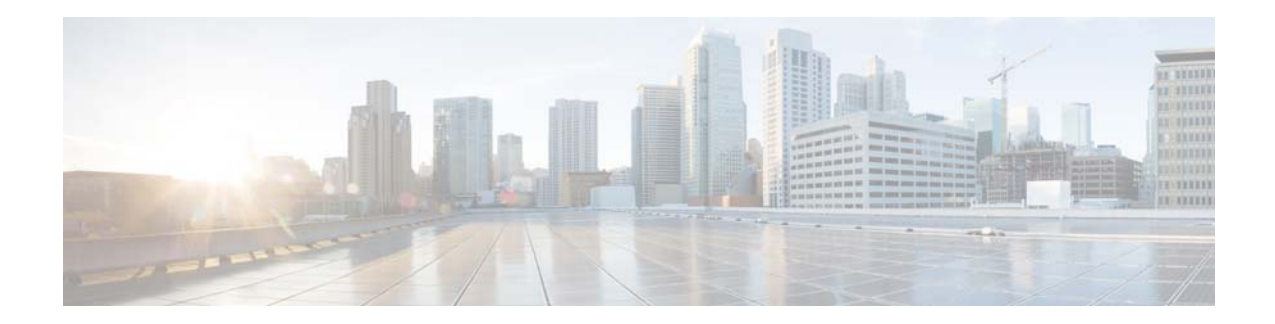

# **Release Notes for AsyncOS 11.0 for Cisco Email Security Appliances**

**Published: June 14, 2017 Revised: July 12, 2018**

# **Contents**

- **•** [What's New In This Release, page 1](#page-0-0)
- **•** [Changes in Behavior, page 8](#page-6-0)
- **•** [Upgrade Paths, page 9](#page-8-0)
- **•** [Installation and Upgrade Notes, page 11](#page-10-0)
- **•** [Known and Fixed Issues, page 17](#page-16-0)
- **•** [Related Documentation, page 18](#page-17-0)
- **•** [Service and Support, page 18](#page-17-1)

# <span id="page-0-0"></span>**What's New In This Release**

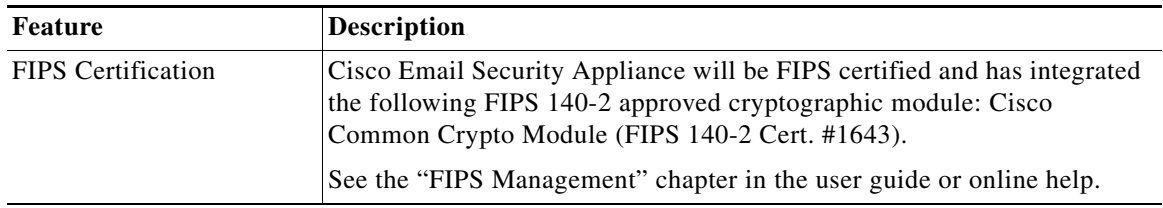

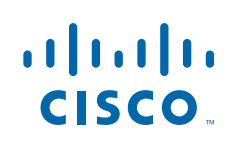

H.

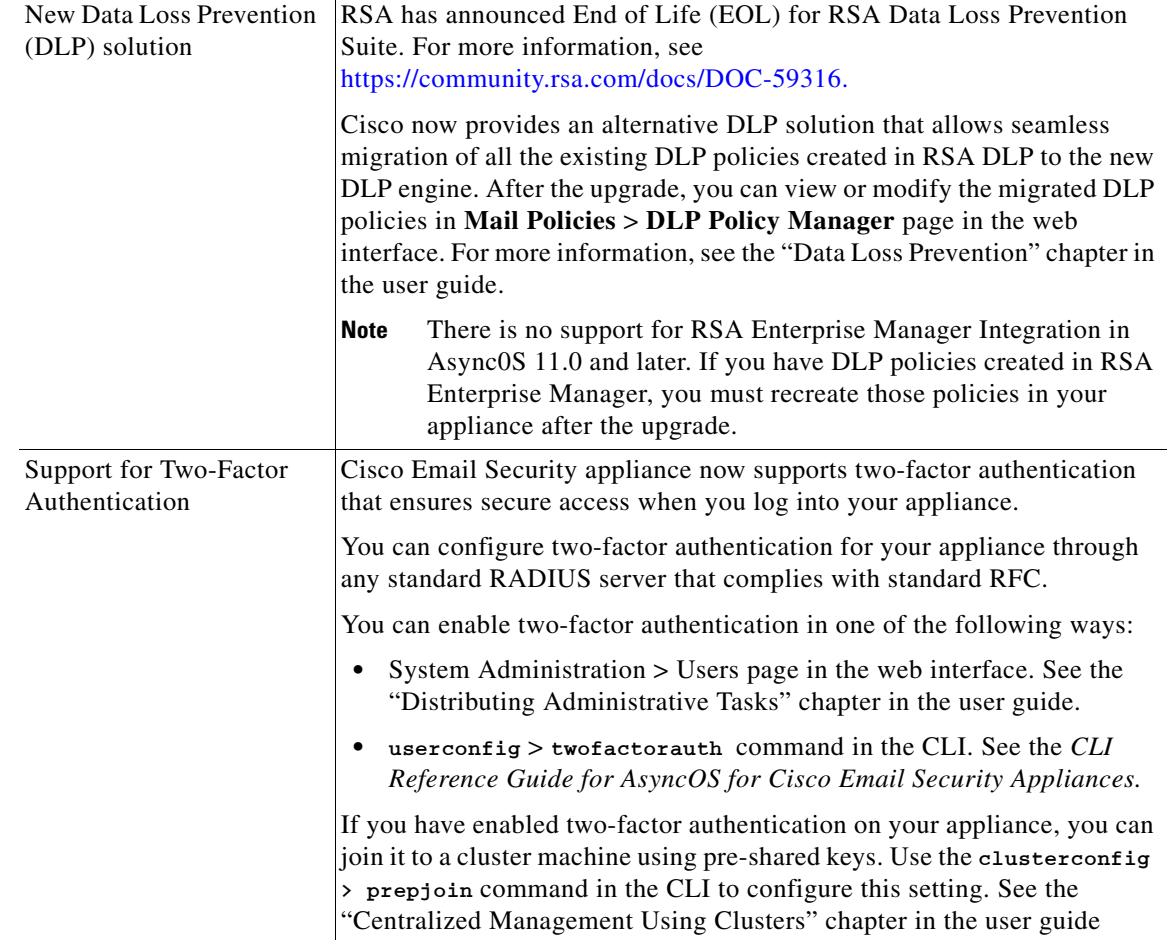

 $\mathbf I$ 

 $\mathsf I$ 

П

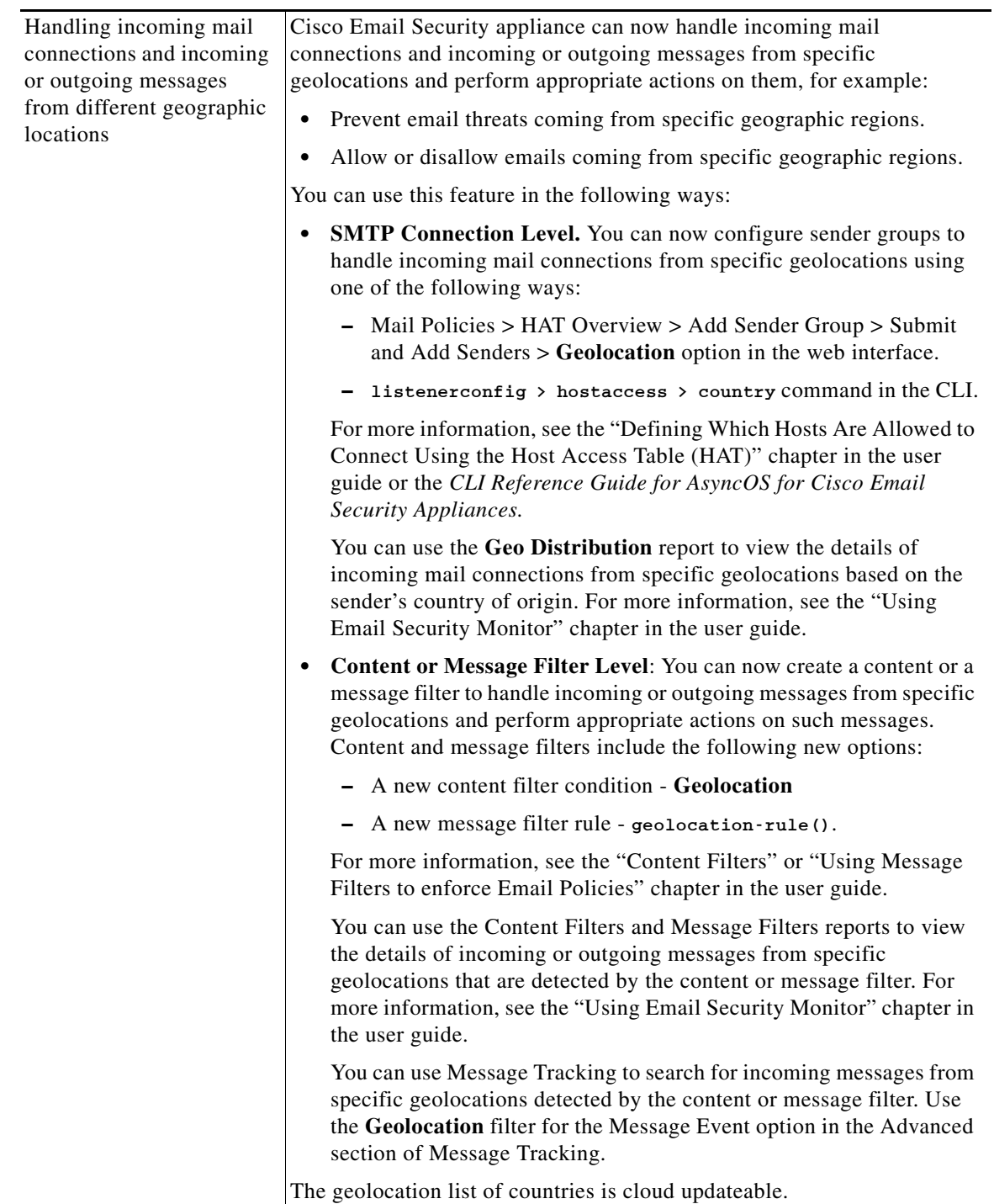

 $\Gamma$ 

H.

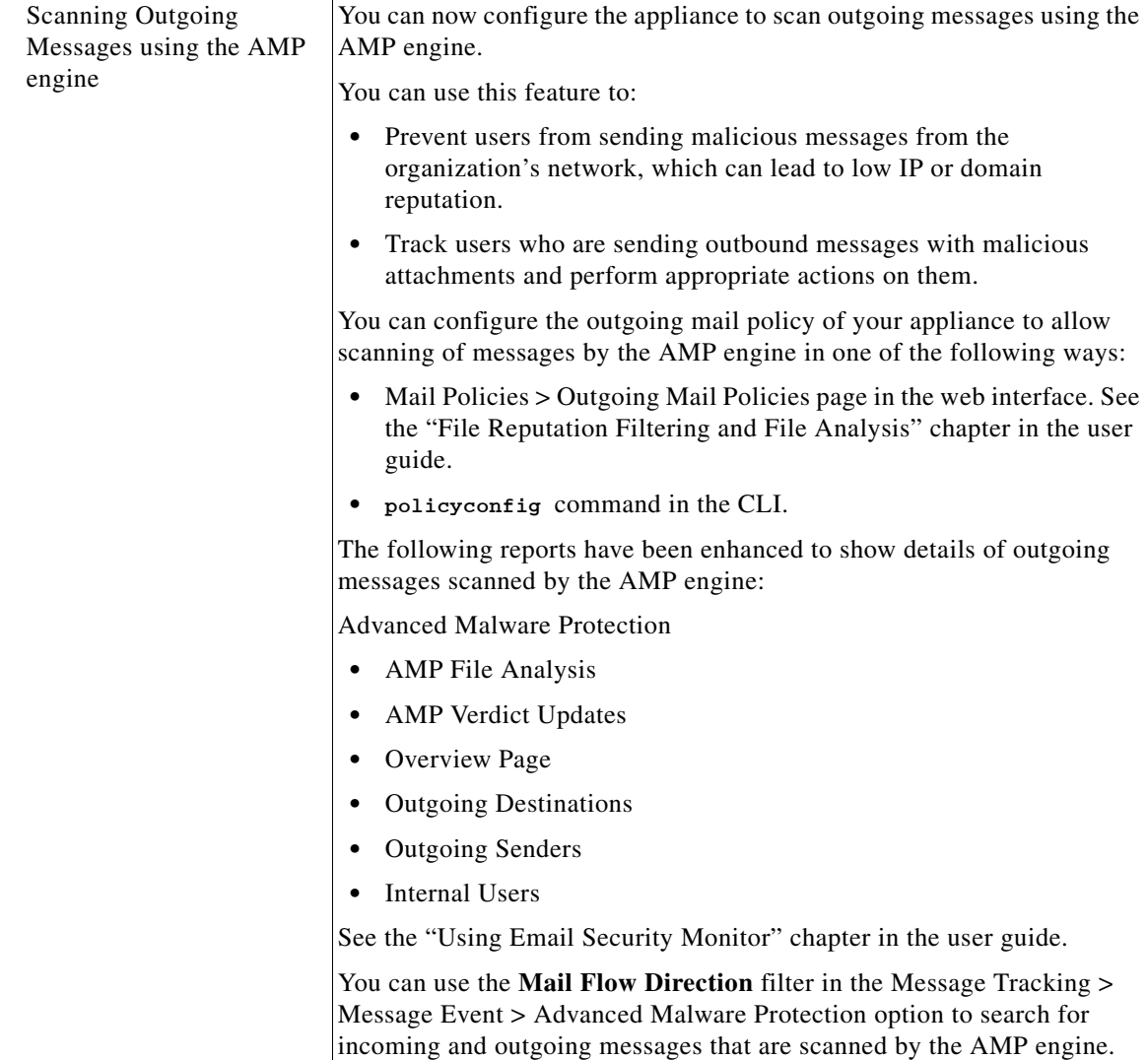

 $\mathbf I$ 

 $\mathsf I$ 

×

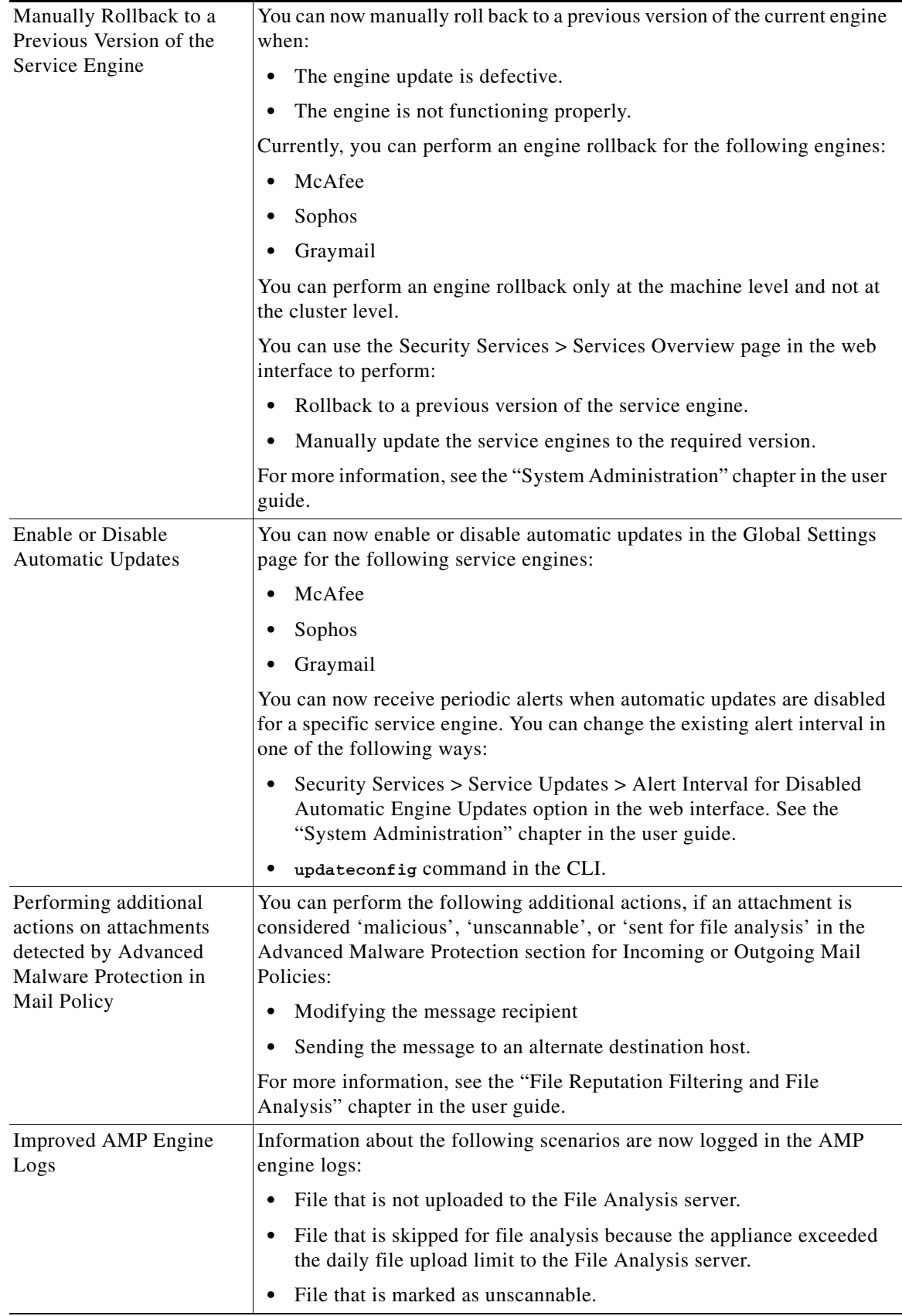

 $\Gamma$ 

H.

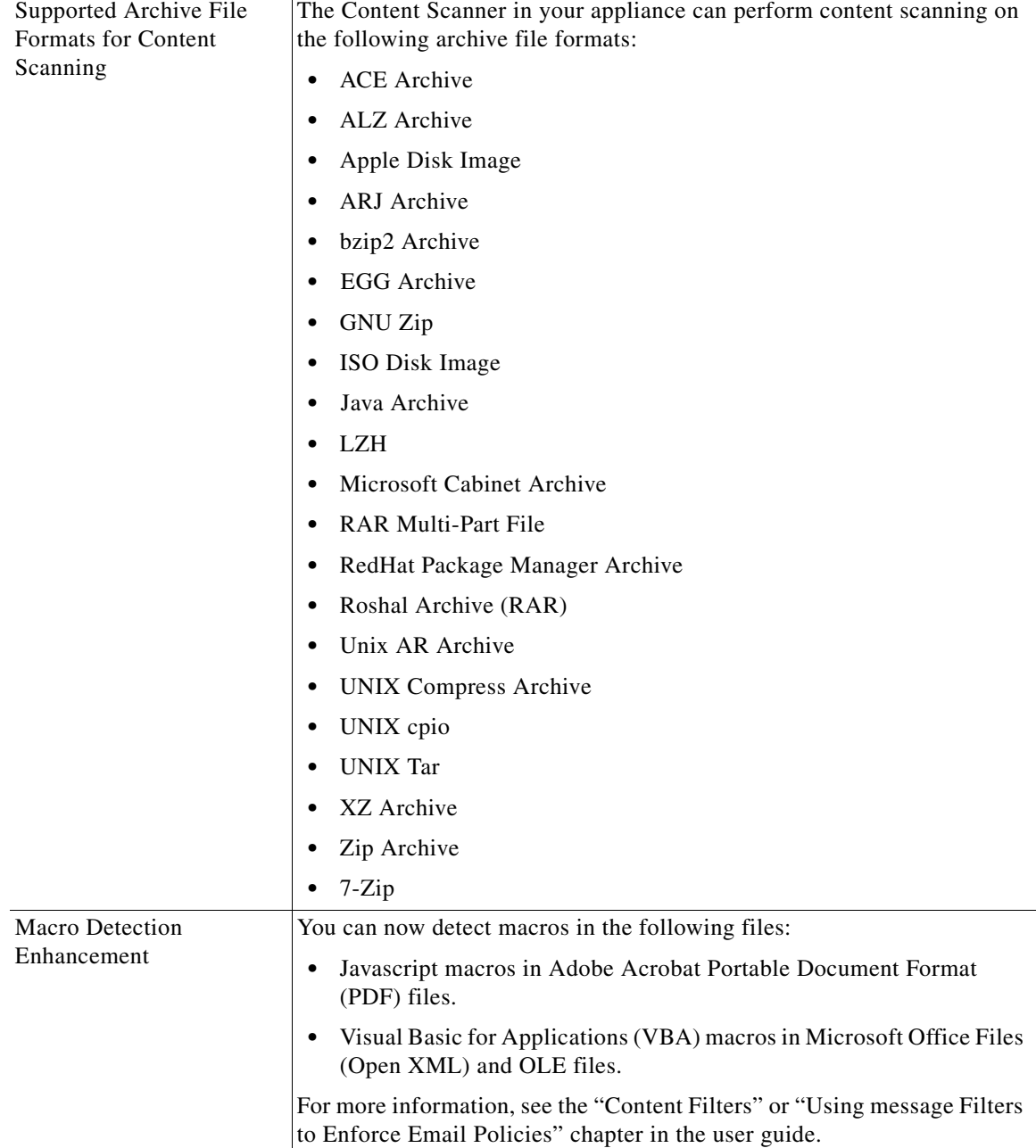

 $\mathsf I$ 

M

<span id="page-6-0"></span>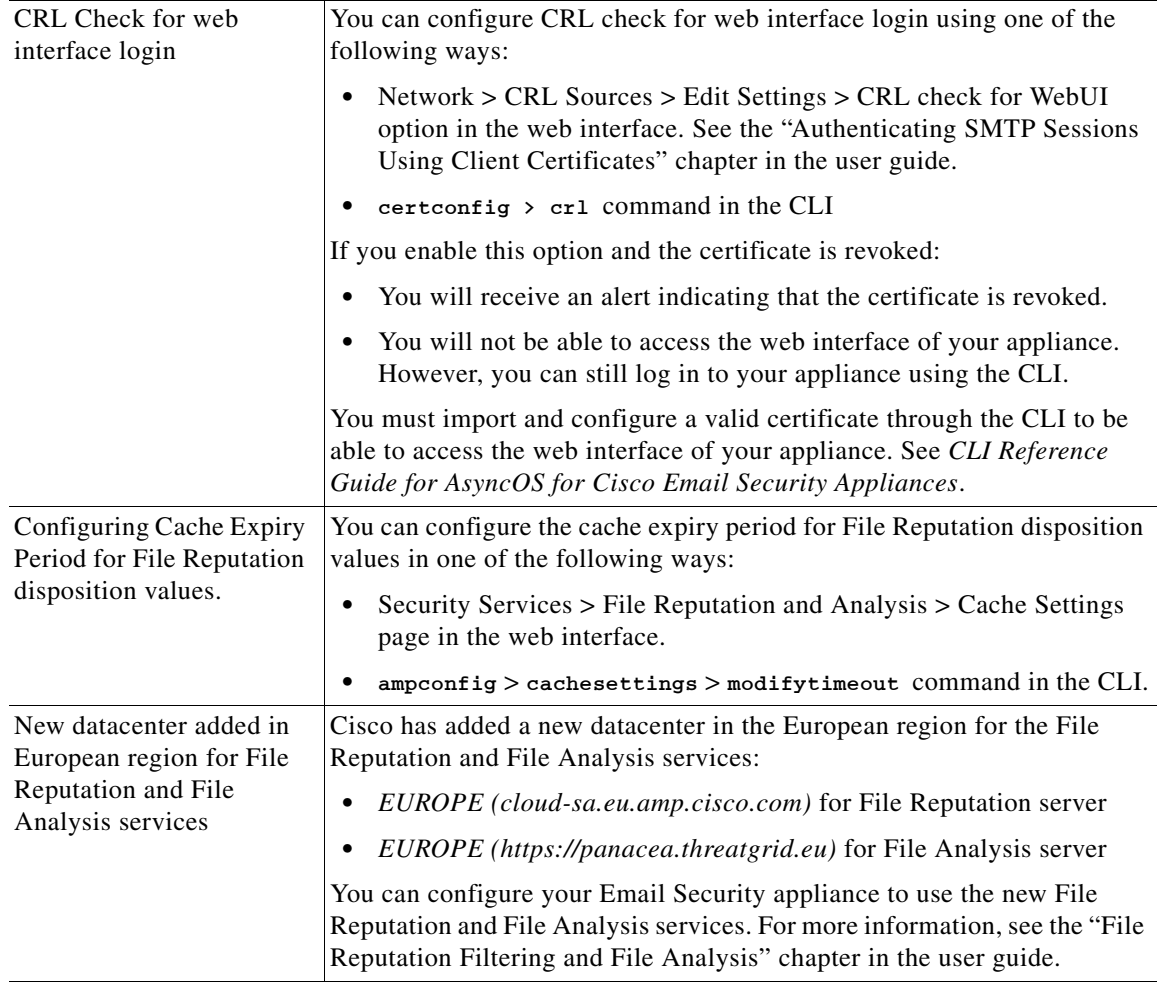

# **Changes in Behavior**

 $\mathbf{I}$ 

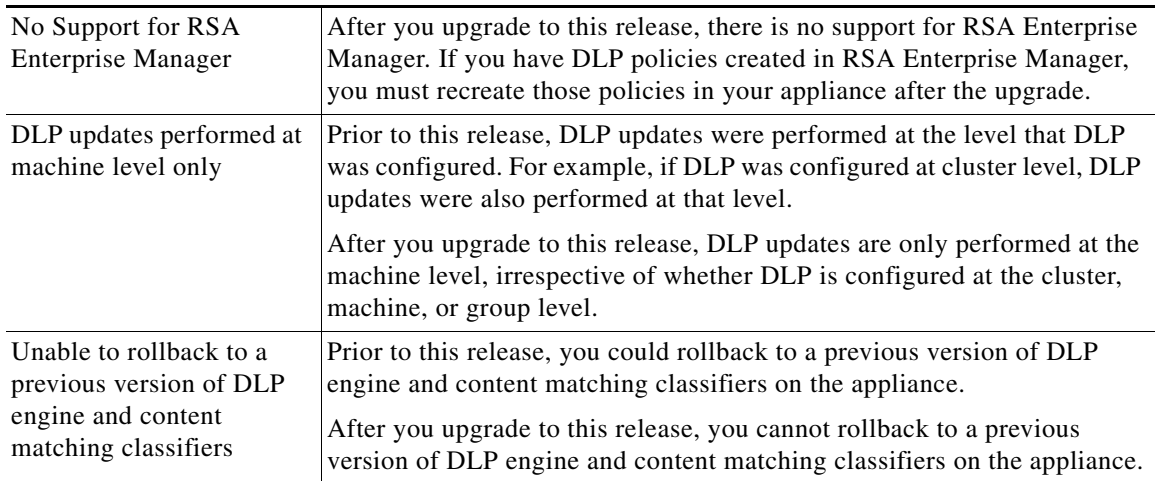

**The State** 

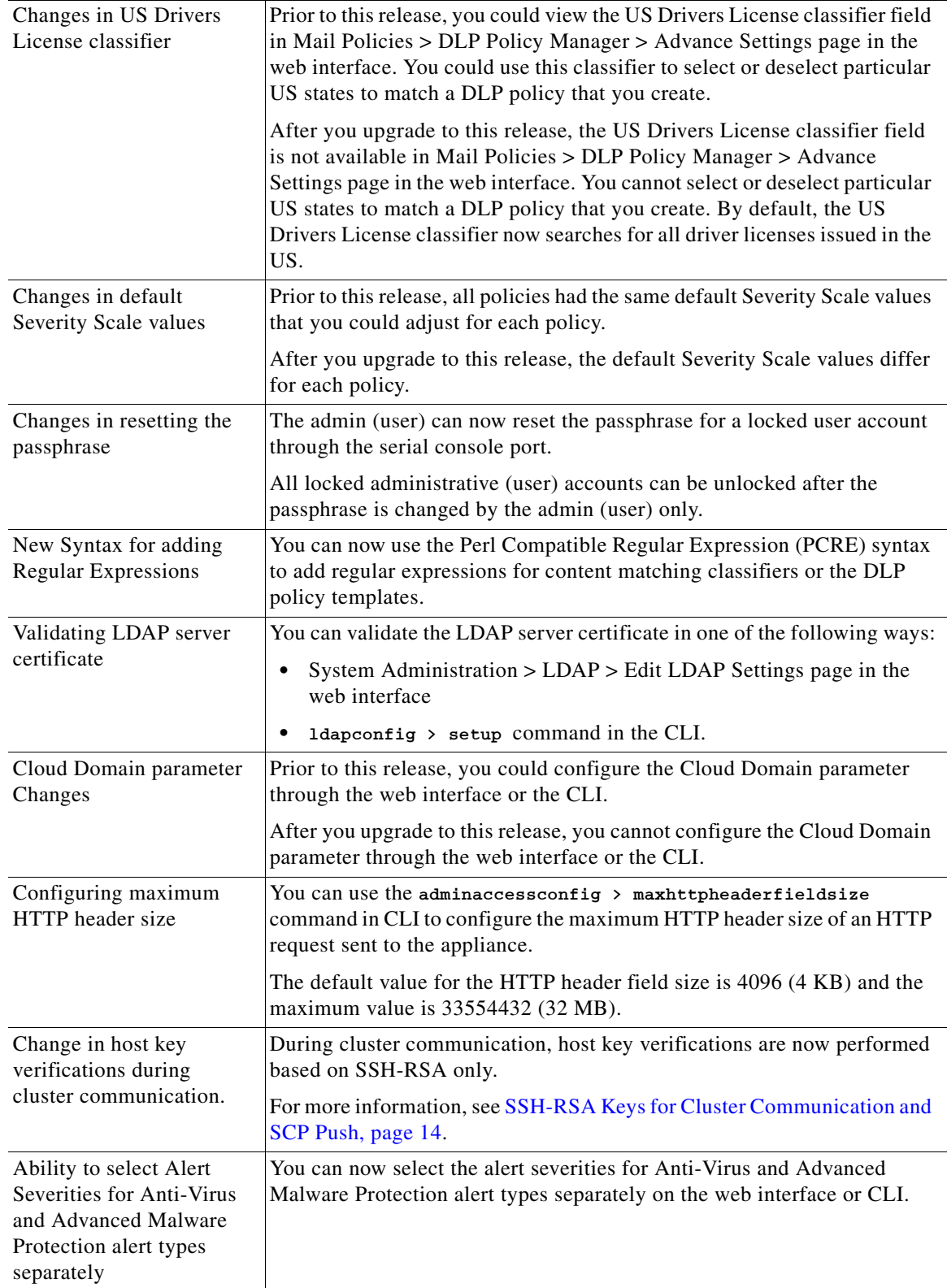

 $\overline{\phantom{a}}$ 

 $\mathsf I$ 

a s

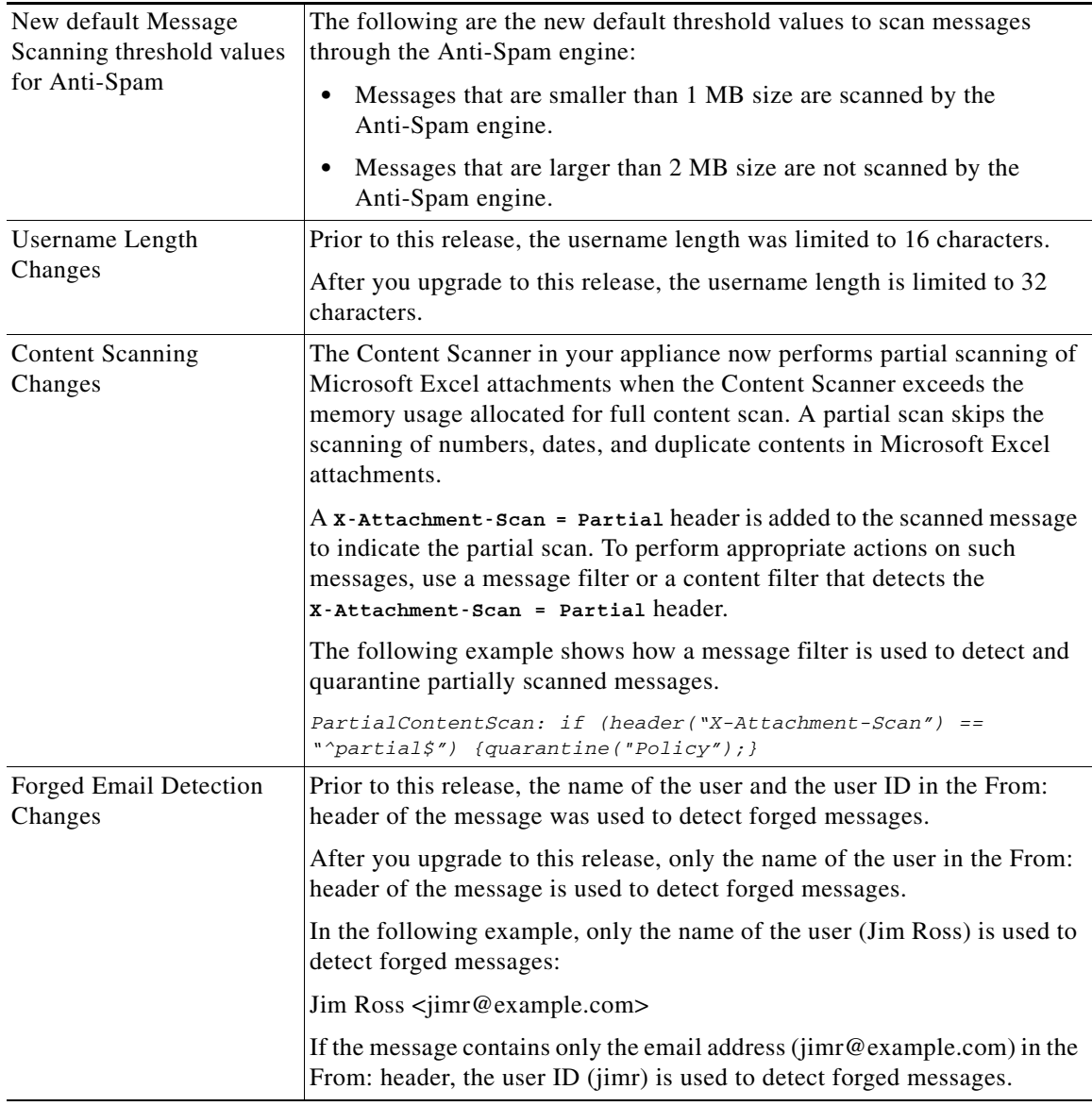

# <span id="page-8-0"></span>**Upgrade Paths**

 $\overline{\phantom{a}}$ 

- **•** [Upgrading to Release 11.0.0-274 GD \(General Deployment\) Refresh, page 9](#page-8-1)
- **•** [Upgrading to Release 11.0.0-260 LD \(Limited Deployment\) Refresh, page 10](#page-9-0)
- **•** [Upgrading to Release 11.0.0-105 LD \(Limited Deployment\), page 10](#page-9-1)

# <span id="page-8-1"></span>**Upgrading to Release 11.0.0-274 - GD (General Deployment) Refresh**

You can upgrade to release 11.0.0-274 from the following versions:

- **•** 9.7.2-145
- **•** 10.0.1-103
- **•** 10.0.2-020
- **•** 10.0.3-003
- **•** 11.0.0-264
- **•** 11.0.0-272

# <span id="page-9-0"></span>**Upgrading to Release 11.0.0-260 - LD (Limited Deployment) Refresh**

You can upgrade to release 11.0.0-260 from the following versions:

- **•** 9.1.1-038
- **•** 9.1.2-036
- **•** 9.7.1-066
- **•** 9.7.2-065
- **•** 9.7.2-131
- **•** 9.7.2-148
- **•** 10.0.0-203
- **•** 10.0.1-103
- **•** 10.0.2-020
- **•** 11.0.0-074
- **•** 11.0.0-105
- **•** 11.0.0-255

# <span id="page-9-1"></span>**Upgrading to Release 11.0.0-105 - LD (Limited Deployment)**

You can upgrade to release 11.0.0-105 from the following versions:

 $\mathbf I$ 

- **•** 9.1.1-038
- **•** 9.1.2-036
- **•** 9.7.1-066
- **•** 9.7.2-065
- **•** 9.7.2-131
- **•** 9.7.2-148
- **•** 10.0.0-203
- **•** 10.0.1-103

# <span id="page-10-0"></span>**Installation and Upgrade Notes**

Read through and consider the installation and upgrade impacts listed in this section.

When you upgrade AsyncOS from the web interface or Command Line Interface (CLI), the configuration is saved to file in the /configuration/upgrade directory. You can access the upgrade directory using an FTP client. Each configuration file name is appended with the version number, and passwords in the configuration file are masked so they are not human readable.

You must be logged in as the admin to upgrade. Also, you must reboot the appliance after upgrading.

## **Supported Hardware for This Release**

- **•** All virtual appliance models.
- **•** The following hardware models:
	- **–** C380, C390, C680, or C690
	- **–** C170 or C190
	- **–** Some C370, C370D, C670 or X1070 appliances

To determine whether your appliance is supported, and to remedy the situation if it is not currently compatible, see

<http://www.cisco.com/c/en/us/support/docs/field-notices/638/fn63931.html>.

The following hardware is NOT supported for this release:

C160, C360, C660, and X1060

# <span id="page-10-1"></span>**Deploying or Upgrading a Virtual Appliance**

If you are deploying or upgrading a virtual appliance, see the *Cisco Content Security Virtual Appliance Installation Guide*, available from [http://www.cisco.com/c/en/us/support/security/email-security-appliance/products-installation-guides-li](http://www.cisco.com/c/en/us/support/security/email-security-appliance/products-installation-guides-list.html)

[st.html.](http://www.cisco.com/c/en/us/support/security/email-security-appliance/products-installation-guides-list.html)

### <span id="page-10-2"></span>**Upgrading a Virtual Appliance**

If your current Virtual Appliance release does not support more than 2TB of disk space, and you want to use more than 2 TB of disk space with this release, you cannot simply upgrade your virtual appliance.

Instead, you must deploy a new virtual machine instance for this release.

When you upgrade a virtual appliance, the existing licenses remain unchanged.

### **Migrating from a Hardware Appliance to a Virtual Appliance**

- **Step 1** Set up your virtual appliance with this AsyncOS release using the documentation described in [Deploying](#page-10-1)  [or Upgrading a Virtual Appliance, page 11.](#page-10-1)
- **Step 2** Upgrade your hardware appliance to this AsyncOS release.
- **Step 3** Save the configuration file from your upgraded hardware appliance

**Step 4** Load the configuration file from the hardware appliance onto the virtual appliance.

Be sure to select an appropriate option related to network settings.

### **Getting Technical Support for Virtual Appliances**

Requirements for obtaining technical support for your virtual appliance are described in the *Cisco Content Security Virtual Appliance Installation Guide* available from [http://www.cisco.com/c/en/us/support/security/email-security-appliance/products-installation-guides-li](http://www.cisco.com/c/en/us/support/security/email-security-appliance/products-installation-guides-list.html) [st.html](http://www.cisco.com/c/en/us/support/security/email-security-appliance/products-installation-guides-list.html).

See also [Service and Support, page 18,](#page-17-1) below.

### **Provisioning and Activating Cisco Registered Envelope Service Administrator from Virtual Appliances**

Please contact Cisco TAC for information required to provision your virtual appliance.

# **Pre-upgrade Notes**

Before upgrading, review the following:

- **•** [No Support for RSA DLP Suite and RSA Enterprise Manager, page 12](#page-11-0)
- **•** [Performance Degradation on C170 and C100V Models, page 13](#page-12-2)
- **•** [FIPS Compliance, page 13](#page-12-0)
- [Reverting to Previous AsyncOS Versions, page 13](#page-12-1)
- **•** [Upgrading Deployments with Centralized Management \(Clustered Appliances\), page 13](#page-12-3)
- **•** [Upgrading From a Release Other Than the Immediate Previous Release, page 13](#page-12-4)
- [Configuration Files, page 14](#page-13-1)
- **•** [IPMI Messages During Upgrade, page 14](#page-13-2)
- **•** [SSH-RSA Keys for Cluster Communication and SCP Push, page 14](#page-13-0)

### <span id="page-11-0"></span>**No Support for RSA DLP Suite and RSA Enterprise Manager**

RSA has announced End of Life (EOL) for RSA Data Loss Prevention Suite (DLP). Cisco now provides an alternative DLP solution that allows seamless migration of all the existing DLP policies created in RSA DLP to the new DLP engine. After the upgrade, you can view or modify the migrated DLP policies in Security Services > Data Loss Prevention page in the web interface. For more information, see the "Data Loss Prevention" chapter in the user guide.

There is no support for RSA Enterprise Manager Integration in Async0S 11.0 and later. If you have DLP policies created in RSA Enterprise Manager, you must recreate those policies in your appliance after the upgrade.

Ι

### <span id="page-12-2"></span>**Performance Degradation on C170 and C100V Models**

After you upgrade to AsyncOS 11.0 on C170 or C100V models, you might experience a performance degradation in certain configurations. For more details, see

<https://bst.cloudapps.cisco.com/bugsearch/bug/CSCve27500>

### <span id="page-12-0"></span>**FIPS Compliance**

AsyncOS 11.0 GD will be FIPS certified and has integrated the following FIPS 140-2 approved cryptographic module: Cisco Common Crypto Module (FIPS 140-2 Cert. #1643).

### <span id="page-12-1"></span>**Reverting to Previous AsyncOS Versions**

The following AsyncOS versions are affected by the Internal Testing Interface Vulnerability ([http://tools.cisco.com/security/center/content/CiscoSecurityAdvisory/cisco-sa-20160922-esa\)](http://tools.cisco.com/security/center/content/CiscoSecurityAdvisory/cisco-sa-20160922-esa):

- **•** 9.1.2-023
- **•** 9.1.2-028
- **•** 9.1.2-036
- **•** 9.7.2-046
- **•** 9.7.2-047
- **•** 9.7-2-054
- **•** 10.0.0-124
- **•** 10.0.0-125

If you upgrade to AsyncOS 11.0.0-264 from one of the above versions, you cannot revert to any of the previous versions.

### <span id="page-12-3"></span>**Upgrading Deployments with Centralized Management (Clustered Appliances)**

If a cluster includes C160, C360, C660, or X1060 hardware appliances, remove these appliances from the cluster before upgrading.

All machines in a cluster must be running the same version of AsyncOS, and x60 hardware cannot be upgraded to this release. If necessary, create a separate cluster for your x60 appliances.

### <span id="page-12-4"></span>**Upgrading From a Release Other Than the Immediate Previous Release**

If you are upgrading from a major (AsyncOS X.0) or minor (AsyncOS X.x) release other than the release immediately preceding this release, you should review the Release Notes for major and minor releases between your current release and this release.

Maintenance releases (AsyncOS X.x.x) include only bug fixes.

### <span id="page-13-1"></span>**Configuration Files**

Cisco does not generally support the backward compatibility of configuration files with previous major releases. Minor release support is provided. Configuration files from previous versions may work with later releases; however, they may require modification to load. Check with Cisco Customer Support if you have any questions about configuration file support.

### <span id="page-13-2"></span>**IPMI Messages During Upgrade**

If you are upgrading your appliance using CLI, you may observe messages related to IPMI. You can ignore these messages. This is a known issue.

Defect ID: CSCuz28415

### <span id="page-13-0"></span>**SSH-RSA Keys for Cluster Communication and SCP Push**

- **•** [Cluster Communication, page 14](#page-13-3)
- **•** [SCP Push, page 14](#page-13-4)
- **•** [Add SSH-RSA Keys to Your Appliance \(Cluster Communications\), page 14](#page-13-5)

#### <span id="page-13-3"></span>**Cluster Communication**

During cluster communication, host key verifications are now performed based on SSH-RSA only. If you do not add the SSH-RSA keys to your appliance, your cluster communication will fail after you upgrade to AsyncOS 11.0.

#### <span id="page-13-4"></span>**SCP Push**

If you configure SCP Push to periodically push log files to the SCP server on a remote computer that does not have a SSH-RSA key, the SCP Push will fail after you upgrade to AsyncOS 11.0.

Ι

#### <span id="page-13-5"></span>**Add SSH-RSA Keys to Your Appliance (Cluster Communications)**

#### **Before You Begin**

Make sure that all your appliances are connected to the cluster.

#### **Procedure**

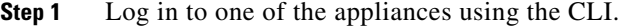

<span id="page-13-6"></span>**Step 2** Enter the following batch command:

logconfig ssh hostkey scan <hostname\_or\_IP\_address>

#### **Example: Adding SSH-RSA Keys Using an IP Address**

Cluster cluster\_example)> logconfig ssh hostkey scan 10.1.1.1

Adding key type rsa for host 10.1.1.1: 10.1.1.1 ssh-rsa AAB3Nx34TAQA... Adding key type dsa for host 10.1.1.1: 10.1.1.1.1 ssh-dss AAB3NzaC1kc3AAcbAOY…

**Example: Adding SSH-RSA Keys Using a Hostname** (Cluster cluster\_example)> logconfig ssh hostkey scan mail1.example.com Adding key type rsa for mail1.example.com: mail1.example.com ssh-rsa ADFTghYAB…… Adding key type dsa for host mail1.example.com: mail1.example.com ssh-dss AB3NzaC1kc3MAA… **Step 3** On the same appliance, repeat [Step 2](#page-13-6) using the hostname or IP address of all the other appliances in the cluster. **Step 4** Commit your changes.

## **Upgrading to This Release**

#### **Before You Begin**

- **•** Review the [Known and Fixed Issues, page 17](#page-16-0) and [Installation and Upgrade Notes, page 11](#page-10-0).
- **•** If you are upgrading a virtual appliance, see [Upgrading a Virtual Appliance, page 11](#page-10-2).

#### **Procedure**

Use the following instructions to upgrade your Email Security appliance.

- **Step 1** Save the XML configuration file off the appliance.
- **Step 2** If you are using the Safelist/Blocklist feature, export the Safelist/Blocklist database off the appliance.
- **Step 3** Suspend all listeners.
- **Step 4** Wait for the queue to empty.
- **Step 5** From the System Administration tab, select the System Upgrade page.
- **Step 6** Click the **Available Upgrades** button. The page refreshes with a list of available AsyncOS upgrade versions.
- **Step 7** Click the **Begin Upgrade** button and your upgrade will begin. Answer the questions as they appear.
- **Step 8** When the upgrade is complete, click the **Reboot Now** button to reboot your appliance.
- **Step 9** Resume all listeners.

#### **What To Do Next**

- After the upgrade, review your SSL configuration to ensure that you have selected the correct GUI HTTPS, Inbound SMTP, and Outbound SMTP methods to use. Use the **System Administration** > **SSL Configuration** page or the sslconfig command in CLI. For instructions, see the "System" Administration" chapter in the User Guide or the online help.
- **•** Review the [Performance Advisory, page 16.](#page-15-0)

## **Post-Upgrade Notes**

### **Inconsistency in DLP Settings at Cluster Level after Upgrading to AsyncOS 11.x**

After upgrading to AsyncOS 11.x, if your appliances are in the cluster mode and DLP is configured, inconsistency in the DLP settings is seen when you run the clustercheck command using the CLI.

To resolve this inconsistency, force the entire cluster to use the DLP configuration of any of the other machines in the cluster. Use the following prompt "How do you want to resolve this inconsistency?" in the clustercheck command as shown in the following example:

```
(Cluster)> clustercheck
Checking DLP settings...
Inconsistency found!
DLP settings at Cluster test:
mail1.example.com was updated Wed Jan 04 05:52:57 2017 GMT by 'admin' on mail2.example.com
mail2.example.com was updated Wed Jan 04 05:52:57 2017 GMT by 'admin' on mail2.example.com
How do you want to resolve this inconsistency?
1. Force the entire cluster to use the mail1.example.com version.
2. Force the entire cluster to use the mail2.example.com version.
3. Ignore.
[3]
```
## <span id="page-15-0"></span>**Performance Advisory**

#### **DLP**

- **•** Enabling DLP for outbound messages on an appliance that is already having anti-spam and anti-virus scanning running on inbound messages can cause a performance degradation of less than 10%.
- **•** Enabling DLP on an appliance that is only running outbound messages and is not running anti-spam and anti-virus can cause higher performance degradation as compared to the previous scenario.

#### **SBNP**

SenderBase Network Participation now uses the Context Adaptive Scanning Engine (CASE) to collect data to power IronPort Information Services. In some configurations customers may experience a moderate performance decline.

#### **Outbreak Filters**

Outbreak Filters uses the Context Adaptive Scanning Engine to determine the threat level of a message and scores messages based on a combination of Adaptive Rules and Outbreak Rules. In some configurations, you may experience a moderate performance decline.

#### **IronPort Spam Quarantine**

Enabling the IronPort Spam Quarantine on-box for a C-Series or X-Series appliance causes a minimal reduction in system throughput for nominally loaded appliances. For appliances that are running near or at peak throughput, the additional load from an active quarantine may cause a throughput reduction of 10-20%. If your system is at or near capacity, and you desire to use the IronPort Spam Quarantine, consider migrating to a larger C-Series appliance or an M-Series appliance.

Ι

If you change your anti-spam policy from dropping spam to quarantining it (either on-box or off-box), then your system load will increase due to the need to scan additional spam messages for virus and content security. For assistance in properly sizing your installation please contact your authorized support provider.

# <span id="page-16-0"></span>**Known and Fixed Issues**

Use the Cisco Bug Search Tool to find information about known and fixed defects in this release.

- [Bug Search Tool Requirements, page 17](#page-16-1)
- **•** [Lists of Known and Fixed Issues, page 17](#page-16-2)
- **•** [Related Documentation, page 18](#page-17-0)

### <span id="page-16-1"></span>**Bug Search Tool Requirements**

Register for a Cisco account if you do not have one. Go to <https://tools.cisco.com/RPF/register/register.do>.

## <span id="page-16-2"></span>**Lists of Known and Fixed Issues**

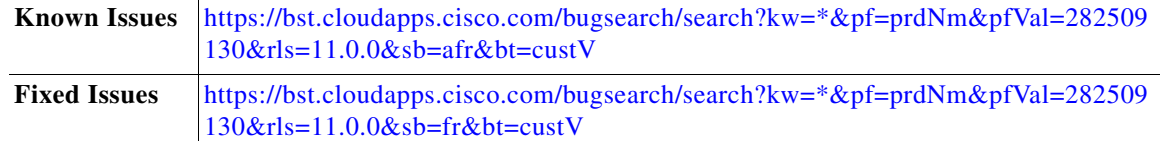

## **Finding Information about Known and Resolved Issues**

Use the Cisco Bug Search Tool to find the most current information about known and resolved defects.

#### **Before You Begin**

Register for a Cisco account if you do not have one. Go to <https://tools.cisco.com/RPF/register/register.do>.

#### **Procedure**

- **Step 1** Go t[o https://tools.cisco.com/bugsearch/.](https://tools.cisco.com/bugsearch/)
- **Step 2** Log in with your Cisco account credentials.
- **Step 3** Click **Select from list** > **Security** > **Email Security** > **Cisco Email Security Appliance**, and click **OK**.
- **Step 4** In Releases field, enter the version of the release, for example, 11.0
- **Step 5** Depending on your requirements, do one of the following:
	- **•** To view the list of resolved issues, select **Fixed in these Releases** from the Show Bugs drop down.

**•** To view the list of known issues, select **Affecting these Releases** from the Show Bugs drop down and select **Open** from the Status drop down.

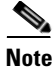

**Note** If you have questions or problems, click the **Help** or **Feedback** links at the top right side of the tool. There is also an interactive tour; to view it, click the link in the orange bar above the search fields.

# <span id="page-17-0"></span>**Related Documentation**

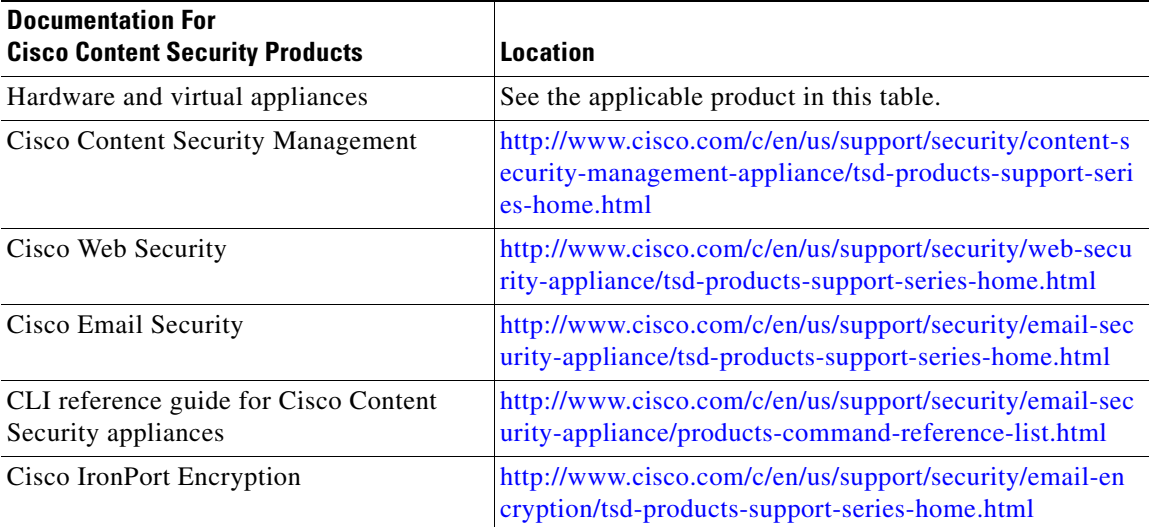

# <span id="page-17-1"></span>**Service and Support**

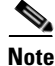

**Note** To get support for virtual appliances, have your Virtual License Number (VLN) number ready when you call Cisco TAC.

Cisco TAC: [http://www.cisco.com/en/US/support/tsd\\_cisco\\_worldwide\\_contacts.html](http://www.cisco.com/en/US/support/tsd_cisco_worldwide_contacts.html)

Support Site for legacy IronPort: <http://www.cisco.com/web/services/acquisitions/ironport.html>

For non-critical issues, you can also access customer support from the appliance. For instructions, see the User Guide or online help.

Ι

This document is to be used in conjunction with the documents listed in the ["Related Documentation"](#page-17-0) section.

Cisco and the Cisco logo are trademarks or registered trademarks of Cisco and/or its affiliates in the U.S. and other countries. To view a list of Cisco trademarks, go to this URL: [www.cisco.com/go/trademarks.](http://www.cisco.com/go/trademarks) Third-party trademarks mentioned are the property of their respective owners. The use of the word partner does not imply a partnership relationship between Cisco and any other company. (1110R)

Any Internet Protocol (IP) addresses and phone numbers used in this document are not intended to be actual addresses and phone numbers. Any examples, command display output, network topology diagrams, and other figures included in the document are shown for illustrative purposes only. Any use of actual IP addresses or phone numbers in illustrative content is unintentional and coincidental.

© 2017-2018 Cisco Systems, Inc. All rights reserved.

 $\mathbf{I}$ 

 $\blacksquare$